## **Lehrstellensuche mit Arbeitsamt online (11)**

Wenn Sie sich für einen Mechaniker-Beruf interessieren, geben Sie in das Eingabefeld *Ausbildungsberuf* (1) den Begriff Mechaniker ein. Wählen Sie als Ausbildungsjahr 2001 (2), klicken Sie danach auf den Link *Wirtschaftsraum Auswählen* (3).

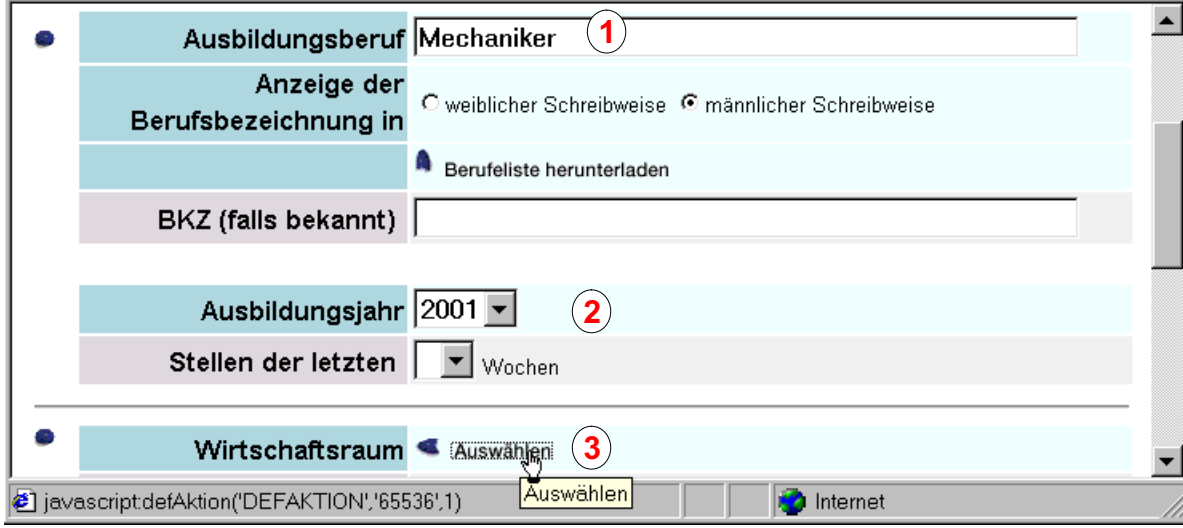

Wählen Sie auf der Seite *Berufe* die Mechaniker-Berufe aus, für die Sie sich interessieren. Klicken Sie auf die Schaltfläche *Übernehmen* (4). Auf der nächsten Seite wählen Sie den Wirtschaftsraum aus wie z. B. das Saarland (5), klicken Sie auf den Button Auswahl übernehmen (6). Auf der nächsten Seite klicken Sie auf den Button *Anzeigen.*

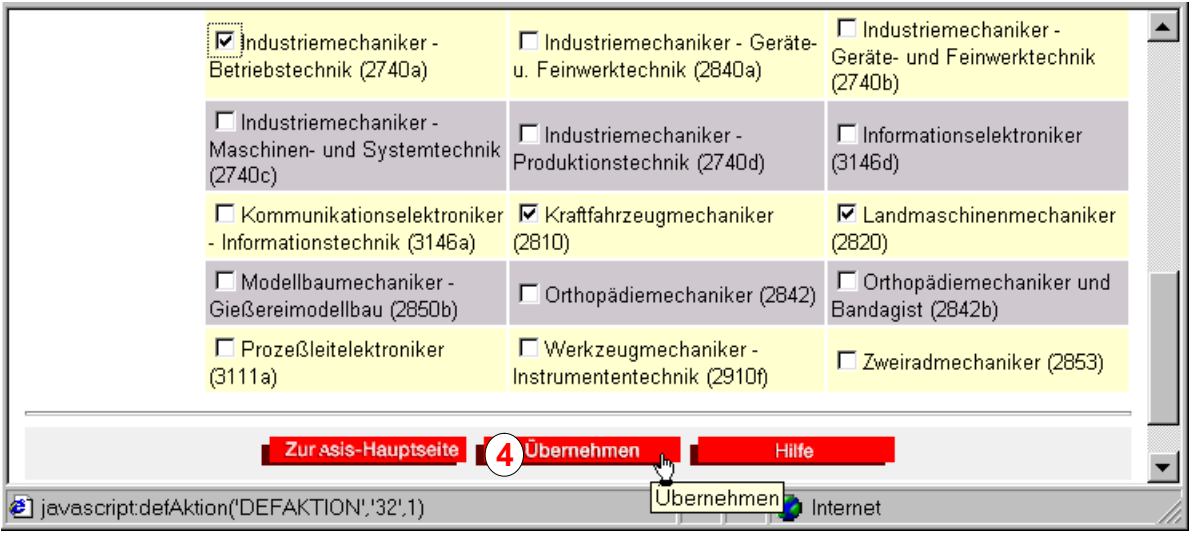

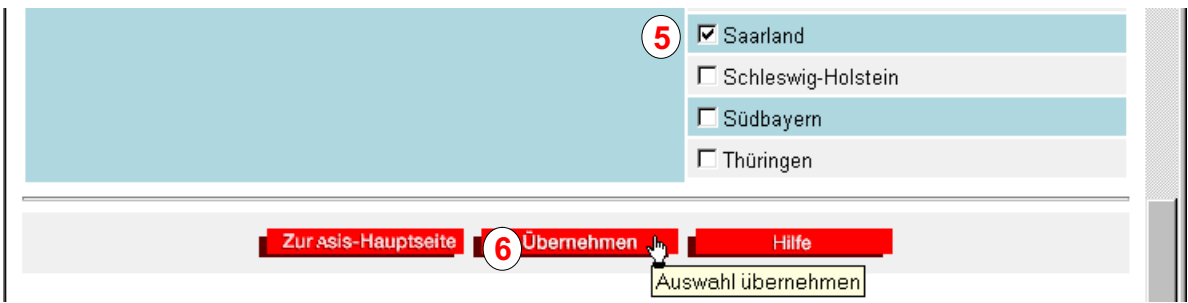